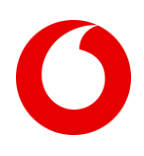

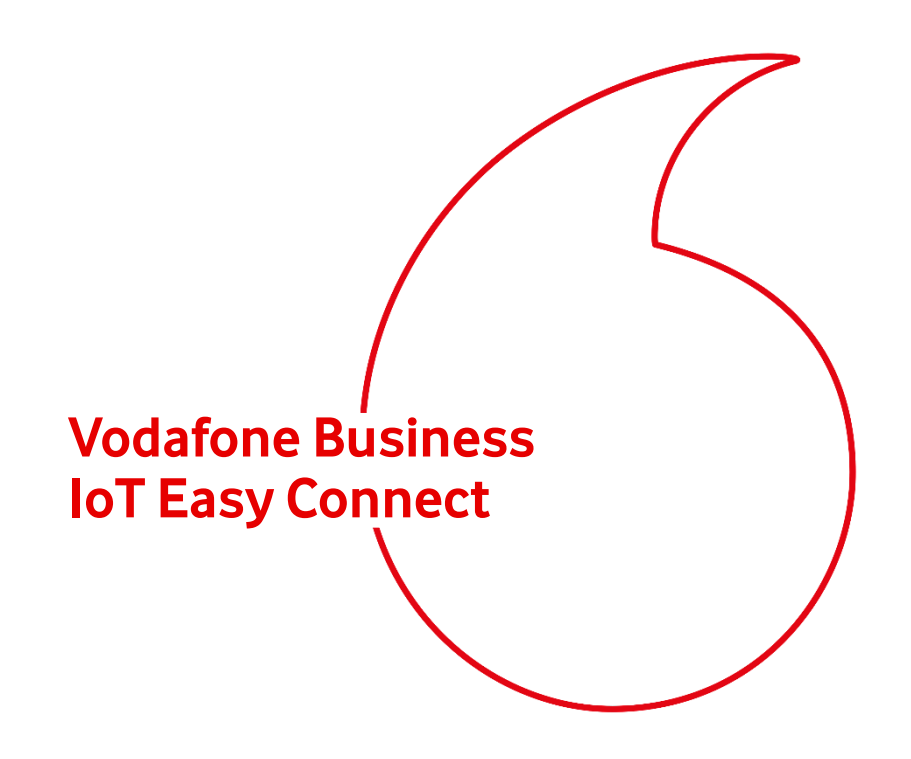

# **Leistungsbeschreibung**

**Version 2.0 Deutsch** 

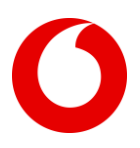

# Inhaltsverzeichnis

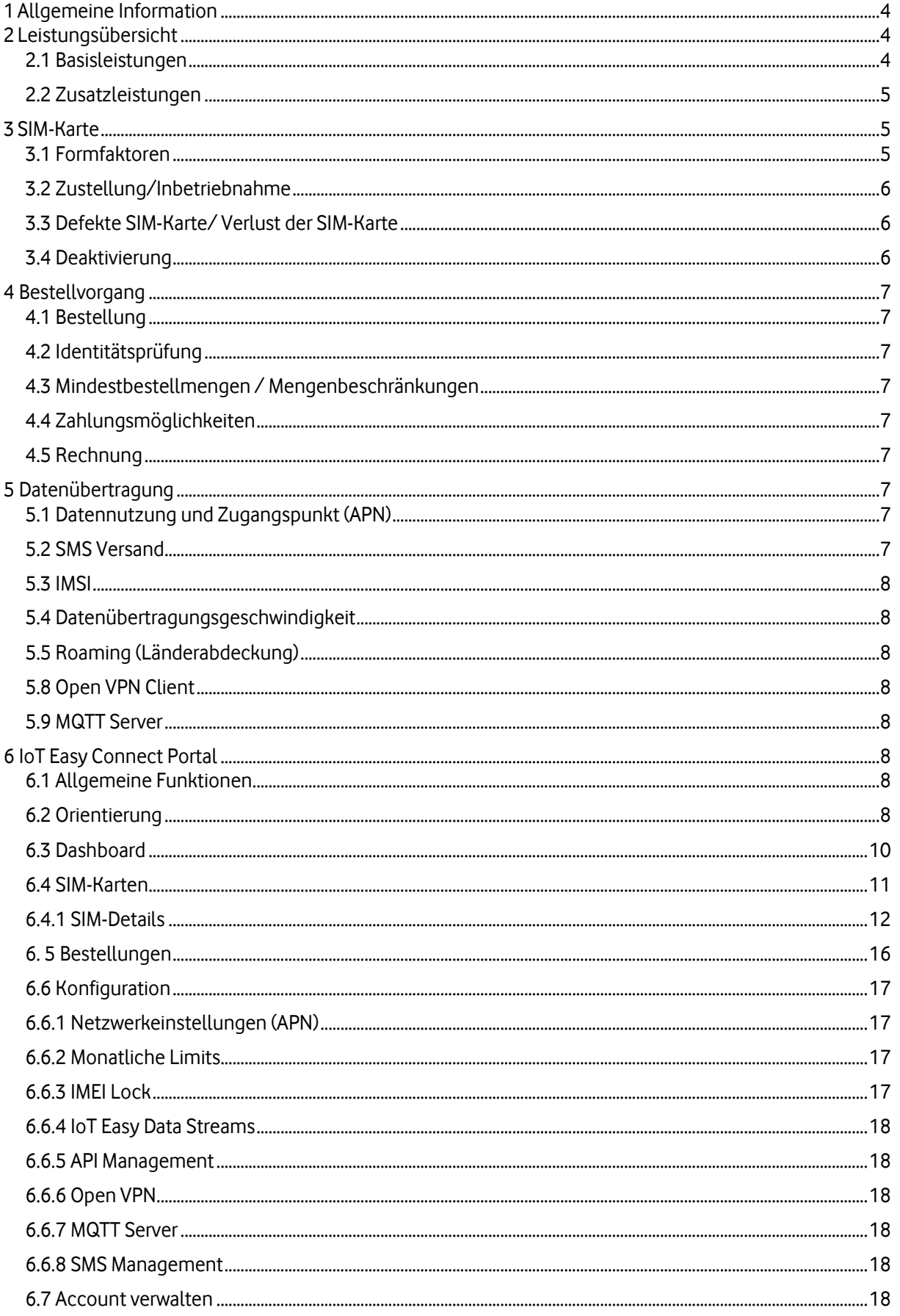

#### **Vodafone GmbH**

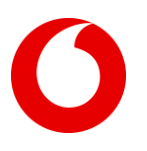

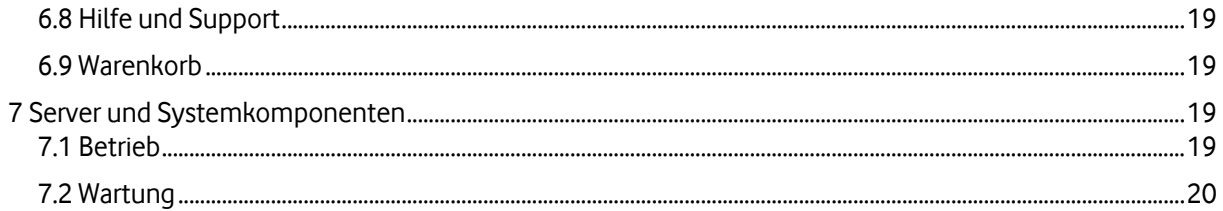

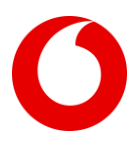

# <span id="page-3-0"></span>**1 Allgemeine Information**

Mit dem neuen Produkt Vodafone Business IoT Easy Connect wird Ihnen eine SIM-Karte inklusive eines Basis SMS- und Datenpakets sowie die Nutzung des IoT Easy Connect Portals zur Verfügung gestellt Dieses Portal bietet umfassende Verwaltungsmöglichkeiten, die auch über REST-API genutzt werden können. Ihnen entstehen dank Prepaid-Zahlung keine monatlichen Kosten. Sie zahlen lediglich bei der Buchung von SIM-Karten bzw. Nachbuchung von Basis SMS- und Datenpaketen. Das Produkt IoT Easy Connect ist über den Webshop [www.ioteasyconnect.de](http://www.ioteasyconnect.de/) zu erwerben.

Diese Leistungsbeschreibung informiert Sie über Tarifinhalte und Funktionen des IoT Easy Connect Portals. Zusätzlich können Sie Funktionen im API-Handbuch und Informationen in den Allgemeinen Geschäftsbedingungen (AGB's) und häufig gestellten Fragen (FAQ's) finden.

# <span id="page-3-1"></span>**2 Leistungsübersicht**

Vodafone GmbH (Vodafone) erbringt während der Laufzeit dieses Vertrages folgende Dienstleistungen für die IoT Kommunikation:

(a) Belieferung mit SIM-Karten;

(b) Bereitstellung Vodafone IoT Easy Connect Portal Zugriff;

(c) Konnektivität;

(d) Supportdienste

## <span id="page-3-2"></span>**2.1 Basisleistungen**

Vodafone bietet Ihnen zwei verschiedene Tarife an:

**IoT Easy Connect 4G**, über diesen Tarif werden die Standardtechnologien 2G und 4G genutzt. **IoT Easy Connect NB-IoT**, hier besteht die Möglichkeit 2G und das neue Maschinennetz NB-IoT sowie LTE-M (CAT-M1) zu nutzen.

Beide IoT Easy Connect Prepaid Tarife inkludieren über einen Zeitraum von 10 Jahren folgende Basisleistungen:

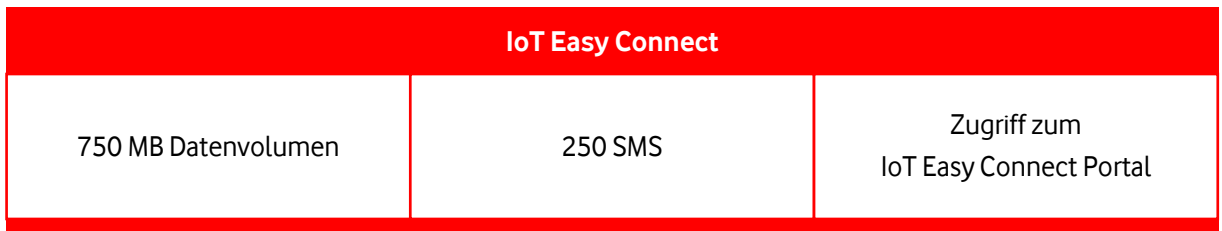

Der Leistungszeitraum von 10 Jahren beginnt bei Auslieferung der SIM-Karten. Vodafone überlässt Ihnen den Mobilfunkanschluss ausschließlich für die gewerbliche Nutzung und für den Informationsaustausch zwischen technischen Einrichtungen (z. B. Maschinen, Automaten, Fahrzeugen oder Messwerken) untereinander oder mit einer zentralen Datenverarbeitungsanlage.

Die Nutzungsdauer des Tarifes beträgt 10 Jahre mit einem inkludierten Datenvolumen von 750 MB und 250 SMS. Werden diese Leistungen nicht innerhalb des Zeitraumes der Aktivierung verbraucht, so verfällt jegliches Restguthaben nach Ende der Nutzungsdauer. Des Weiteren ist keine Übertragung auf andere SIM-Karten möglich.

Sollte der individuelle Bedarf die Inklusivleistungen übersteigen, so können Sie jederzeit im IoT Easy Connect Portal die SIM-Karte mit dem Basis SMS- und Datenpaket von 750 MB Datenvolumen und 250 SMS, als Zusatzleistung (2.2) aufladen.

#### **Vodafone GmbH**

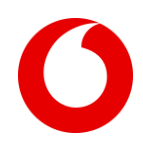

Die Preise für IoT Easy Connect sind abhängig von dem gewählten SIM-Formfaktor:

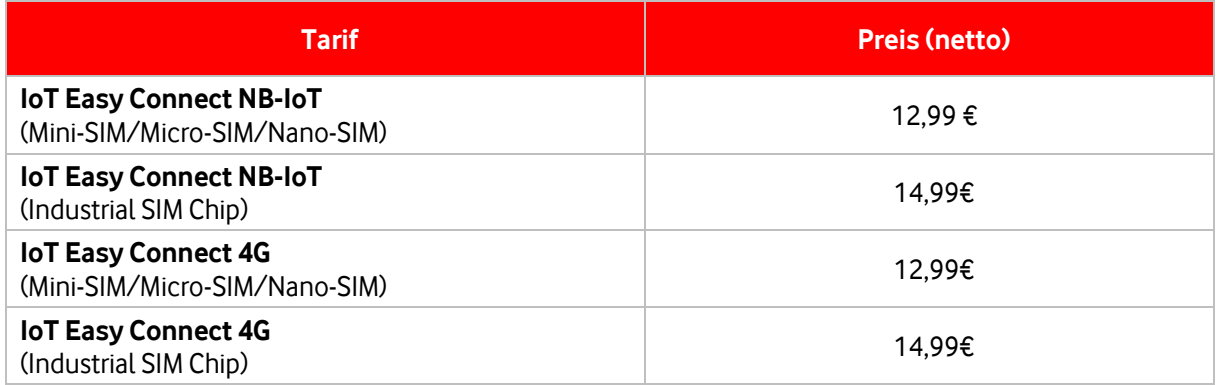

# <span id="page-4-0"></span>**2.2 Zusatzleistungen**

Bei vorzeitigem Verbrauch der Basisleistungen sind Sie dazu berechtigt, kostenpflichtig ein Zusatzpaket mit 750 MB Datenvolumen und 250 SMS zu buchen. Es ist keine individuelle Buchung von Datenvolumen bzw. SMS möglich. Die Laufzeit verlängert sich nicht bei einer Neuaufladung innerhalb der Laufzeit von 10 Jahren.

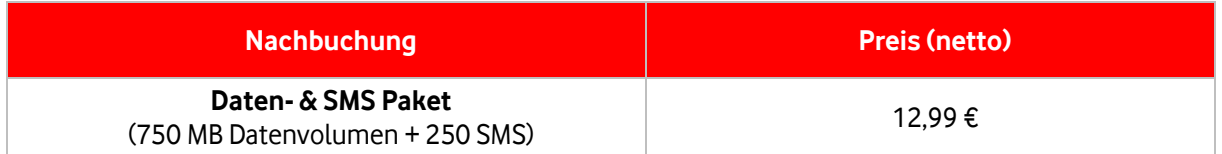

Nach Ablauf der Laufzeit von 10 Jahren wird die SIM-Karte automatisch deaktiviert. Soweit Sie eine Weiternutzung der SIM-Karten über einen Zeitraum von 10 Jahren hinaus wünschen, so haben Sie die Möglichkeit die SIM-Karte unter dem Punkt SIM-Details unter den zu den dort gültigen allgemeinen Geschäftsbedingungen zu verlängern.

# <span id="page-4-1"></span>**3 SIM-Karte**

# <span id="page-4-2"></span>**3.1 Formfaktoren**

Vodafone bietet Ihnen für Ihren Anwendungsfall passende SIM-Karten Formfaktoren an. Bei der Bestellung können Sie individuell für IhrGerät zwischen folgenden Formfaktoren Mini-SIM (2FF), Micro-SIM (3FF), Nano-SIM (4FF) und Industrial SIM-Chip wählen.

Die verschiedenen Formfaktoren unterscheiden sich durch folgende Eigenschaften:

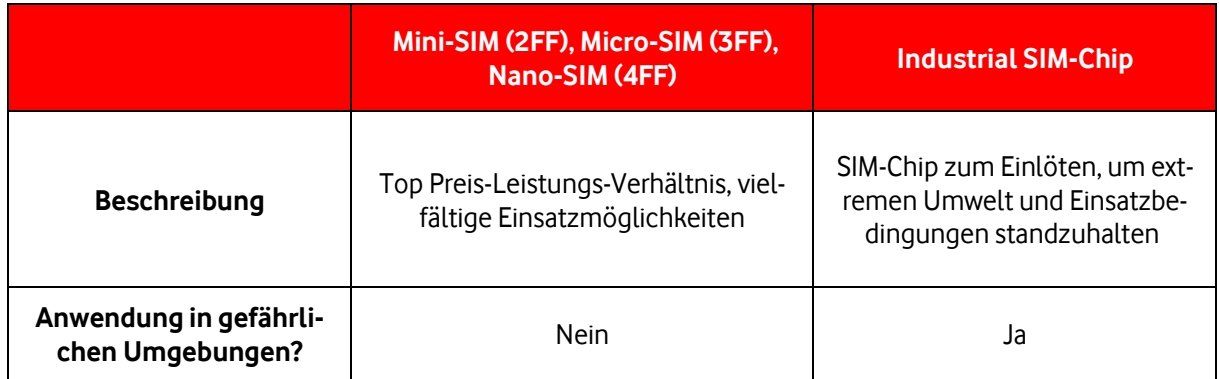

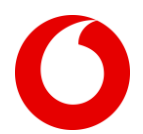

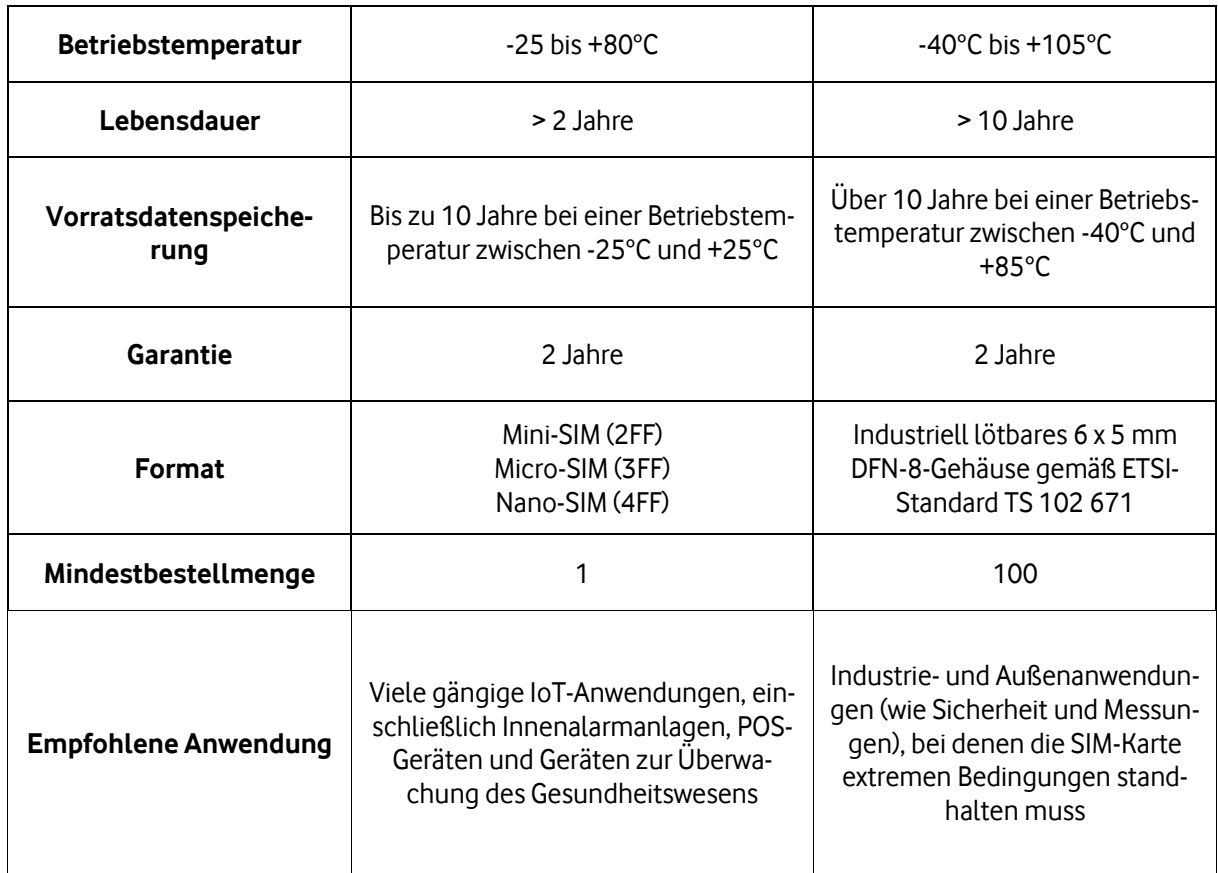

# <span id="page-5-0"></span>**3.2 Zustellung/Inbetriebnahme**

Nach Zahlungseingang und positiver Identitätsprüfung seitens Vodafone werden Ihnen die SIM-Karten postalisch zugesandt. Die Lieferzeit beträgt in der Regel 3-4 Werktage. Die Inbetriebnahme erfolgt durch Einsetzen der IoT Easy Connect SIM-Karte in ein IoT Endgerät, unter Verwendung des APN´s iot.vodafone.de für den Tarif IoT Easy Connect 4G und des APN´s lpwa.vodafone.com für den Tarif IoT Easy Connect NB-IoT.

# <span id="page-5-1"></span>**3.3 Defekte SIM-Karte/ Verlust der SIM-Karte**

Für alle Mängelansprüche im Hinblick auf die überlassene SIM-Karte, wird eine Gewährleistungsfrist von 24 Monaten ab Lieferung vereinbart. Falls SIM-Karten beim Empfang beschädigt sind, sind Sie verpflichtet, Vodafone unverzüglich nach Auslieferung via Web Ticket oder per E-Mail unte[r service@ioteasyconnect.de](mailto:service@ioteasyconnect.de) zu benachrichtigen und schriftlich Belege über die Beschädigung einzureichen. Die beschädigte Ware wird von Ihnen entweder an Vodafone oder eine von Vodafone bestimmte dritte Partei retournieren. Vodafone übertragt das Restguthaben der defekten SIM-Karte auf die neue SIM-Karte. Falls Sie die SIM-Karte verlieren, so kann entgegen einer Servicepauschale von 2€ eine neue SIM-Karte angefordert werden. Die alte SIM-Karte wird nach Meldung Ihrerseits automatisch gesperrt.

# <span id="page-5-2"></span>**3.4 Deaktivierung**

Sind die inkludierten Basisleistungen von 750 MB und 250 SMS einer SIM-Karte verbraucht oder die Laufzeit abgelaufen und es erfolgt keine Neuaufladung über das IoT Easy Connect Portal, so werden die SIM-Karten seitens Vodafone deaktiviert. Ebenfalls ist Vodafone dazu berechtigt, die SIM-Karte im Falle einer Rücklastschrift zu deaktivieren. Erfolgt keine Nutzung der SIM-Karte über einen Zeitraum von 24 Monaten, ab Auslieferung der Karte, so ist Vodafone ebenfalls dazu berechtigt, die SIM-Karte zu deaktivieren.

# <span id="page-6-0"></span>**4 Bestellvorgang**

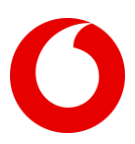

## <span id="page-6-1"></span>**4.1 Bestellung**

Alle Bestellungen sind online über den Webshop [www.ioteasyconnect.de](http://www.ioteasyconnect.de/) vorzunehmen. Gleichzeitig erfolgt eine Registrierung zur Nutzung des IoT Easy Connect Portals. Aus Gründen der Sicherheit ist bei jeder Bestellung eine Identitätsprüfung notwendig.

#### <span id="page-6-2"></span>**4.2 Identitätsprüfung**

Bei dem Produkt Vodafone Business IoT Easy Connect handelt es sich um ein exklusives Angebot für Geschäftskunden, welche einen gültigen Eintrag in das deutsche Handelsregister nachzuweisen haben. Um Missbrauch zu vermeiden und den Schutz der Bevölkerung aufrecht zu erhalten, sind Sie bei allen Bestellvorgängen zur Identifikation verpflichtet. Zu solch einer Prüfung ist der Nachweis eines Eintrags im Handelsregister sowie ein Identitätsnachweis mit Personalausweiskopie in Farbe erforderlich. Diese Dokumente sind beim Bestellvorgang anzufügen. Eine Leistungserbringung entsteht lediglich bei positiver Identitätsprüfung seitens Vodafone.

# <span id="page-6-3"></span>**4.3 Mindestbestellmengen / Mengenbeschränkungen**

Für die Mini-SIM (2FF), Micro-SIM (3FF) und die Nano-SIM (4FF) Karten gibt es keine Mindestbestellmenge. Die Industrial SIM Chips sind exklusiv in 100er Paketen zu erwerben. Sie sind über alle Bestellungen summiert zu einem Erwerb von maximal 5000 SIM-Karten berechtigt. Für eine höhere Anzahl von Karten bieten wir Ihnen ein auf Ihren Anforderungen ausgerichtetes Produkt an. Sie haben die Möglichkeit hierzu unseren Support service@ioteasyconnect.de oder den jeweiligen Vodafone Account Manager zu kontaktieren.

# <span id="page-6-4"></span>**4.4 Zahlungsmöglichkeiten**

Sie zahlen die SIM-Karte/n inklusive des Basis SMS- und Datenpakets bei Buchung. Bis zu einem Betrag von 5000€ ist die Zahlung per Kreditkarte zulässig. Ab einem Betrag von 5000,01€ und darüber hinaus ist nur noch die Zahlungsart SEPA-Überweisung zulässig. Die Zahlung per Kreditkarte wird in Kürze neben SEPA-Überweisung eingeführt. Die ausgewiesenen Entgelte verstehen sich netto und in EURO, zuzüglich der gesetzlich vorgeschriebenen und zum Zeitpunkt der Rechnungsstellung gültigen Umsatzsteuer (USt).

#### <span id="page-6-5"></span>**4.5 Rechnung**

Eine Rechnung wird nach erfolgreicher Bestellung erstellt und Ihnen mit der Auftragsbestätigung zur Verfügung gestellt. Die Rechnung ist jederzeit im IoT Easy Connect Portal abrufbar. Eine Zusammenstellung mehrerer Bestellvorgänge in einer Rechnung ist nicht möglich.

# <span id="page-6-6"></span>**5 Datenübertragung**

#### <span id="page-6-7"></span>**5.1 Datennutzung und Zugangspunkt (APN)**

Um eine Datenverbindung aufzubauen wird die Easy Connect SIM-Karte in das IoT Endgerät eingelegt und der dazugehörige Vodafone APN verwendet.

Folgender APN gilt für die jeweilige Tarifvariante: IoT Easy Connect NB-IoT: lpwa.vodafone.com IoT Easy Connect 4G: iot.vodafone.de

Ein Verbindungsaufbau erfolgt ohne Authentifizierung mit Username und Passwort. Die M2M/IoT-Mobilfunk-Endgeräte erhalten eine dedizierte private IP-Adresse aus dem Vodafone Netzwerk. Weitere Einstellungen sind nicht notwendig beim Verbindungsaufbau. Sofern die Technologien Narrowband-IoT oder LTE-M (CAT-M1) genutzt werden, muss das Gerät diese Technologien unterstützen.

# <span id="page-6-8"></span>**5.2 SMS Versand**

Um SMS zu empfangen bzw. zu versenden, muss dies über das IoT Easy Connect Portal gesteuert werden. SMS-MO können über das Portal unter SIM-Details verschickt werden oder unter der Rubrik Konfiguration -

#### **Vodafone GmbH**

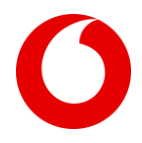

SMS Management. Hier muss nur die entsprechende IP/URL Ihres Servers hinterlegt werden. Ein Versand der SMS vom Endgerät zum Endgerät ist nicht möglich.

#### <span id="page-7-0"></span>**5.3 IMSI**

Zur eindeutigen Identifikation der Nutzer verwendet Vodafone die International Mobile Subscriber Identity (IMSI). Jede SIM-Karte verfügt über eine individuelle IMSI und kann so eindeutig zugeordnet werden.

## <span id="page-7-1"></span>**5.4 Datenübertragungsgeschwindigkeit**

Die Konnektivitätsdienstleistungen für IoT Anwendungen mit geringem Datenverbrauch (Narrowband-IoT) bieten eine Übertragungsgeschwindigkeit von ca. 128 Kbit/s in beide Übertragungsrichtungen, sowohl Upload und Download. Für die Tarifvariante IoT Easy Connect 4G wird die Übertragungsgeschwindigkeit sowohl im Upload als auch Download auf 256 Kbit/s gedrosselt.

## <span id="page-7-2"></span>**5.5 Roaming (Länderabdeckung)**

Vodafone Business IoT Easy Connect unterstützt Roaming. Wir bieten Ihnen eine weite Netzabdeckung innerhalb Europas sowie den USA an – in unseren Vodafone Netzen sowie Partnernetzen.

Die aktuelle Liste aller Roamingländer finden Sie im IoT Easy Connect Portal im Info Center unter der Rubrik Hilfe & Support.

## **5.7 Gerätekompatibilität**

Für das Vodafone Netz zertifizierte IoT Module können unter folgender URL eingesehen werden: <https://www.vodafone.de/innovationpark/referenzen.html>

## <span id="page-7-3"></span>**5.8 Open VPN Client**

Um eine Möglichkeit zu bieten, Datenübertragung über ein verschlüsseltes virtuelles privates Netz aufzubauen, stellen wir den OpenVPN Service zur Verfügung. Eine Anleitung zum Einrichten des Open VPN wird im IoT Easy Connect Portal unter der Rubrik Konfiguration/ Open VPN zur Verfügung gestellt.

## <span id="page-7-4"></span>**5.9 MQTT Server**

MQTT ist ein Netzwerkprotokoll, welches sich in den letzten Jahren im IoT Bereich etabliert hat. Unter anderem wird dieses Protokoll für die Anbindung von IoT Endgeräten an Backend-Systemen verwendet. Um den MQTT Server zu erreichen muss ein MQTT Account mit Passwort im IoT Easy Connect Portal unter der Rubrik Konfiguration / MQTT aufgesetzt werden.

# <span id="page-7-5"></span>**6 IoT Easy Connect Portal**

#### <span id="page-7-6"></span>**6.1 Allgemeine Funktionen**

Das IoT Easy Connect Portal ist unter [www.ioteasyconnect.de](http://www.ioteasyconnect.de/) zu erreichen. Mit dem Kauf einer IoT Easy Connect SIM-Karte erhalten Sie Zugang zu demIoT Easy Connect Portal. Das Portal ermöglicht eine Verwaltung der vorhandenen SIM-Karten.

# <span id="page-7-7"></span>**6.2 Orientierung**

Nach erfolgreicher Anmeldung auf dem IoT Easy Connect Portal befinden Sie sich auf der Dashboard-Seite. Oben rechts haben Sie die Möglichkeit direkt auf Ihren Warenkorb zuzugreifen, sich abzumelden oder auf das Menü zu gelangen.

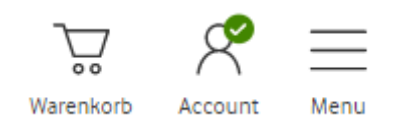

Unter dem Reiter "Menü" können Sie zwischen verschiedenen Menüpunkten wählen:

#### **Vodafone GmbH**

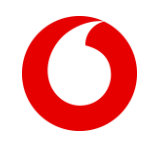

# **00** Dashboard  $\boxed{0}$ SIM-Karten Bestellungen (0) Konfiguration  $\beta$  Account verwalten

(?) Hilfe und Support

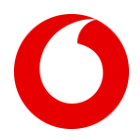

# <span id="page-9-0"></span>**6.3 Dashboard**

Auf der Dashboard-Seite haben Sie einen Überblick über die Anzahl Ihrer vorhandenen SIM-Karten, eine Übersicht über das aktuelle Daten- und SMS-Volumen. Zudem können Sie ihren Verbrauch der letzten 6 Monate einsehen. Unter der Anzeige "Datenverbrauch – Ihre Top 5" werden Ihnen die SIM-Karten angezeigt, die in dem laufenden Monat den höchsten Datenverbrauch generiert haben.

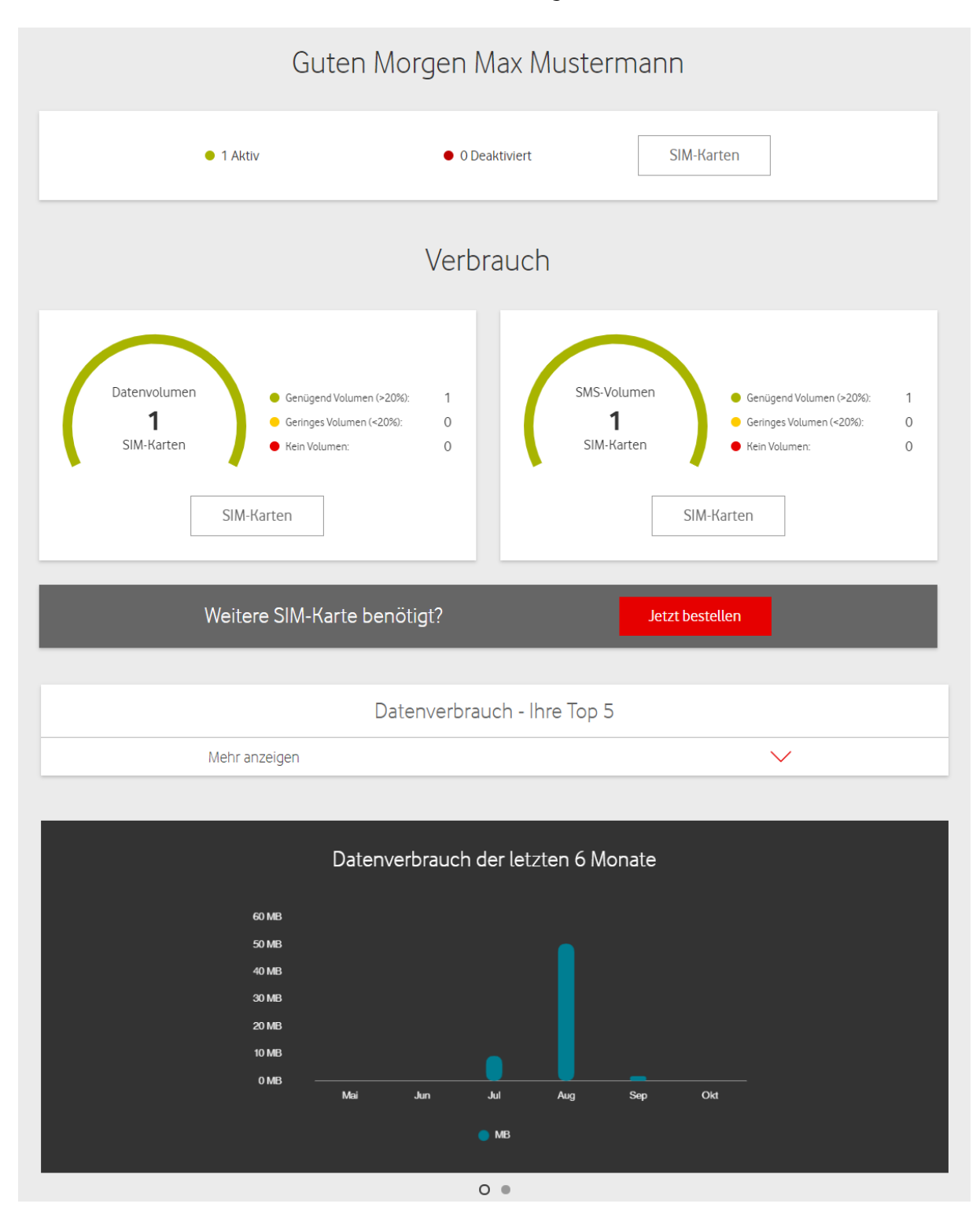

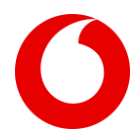

## <span id="page-10-0"></span>**6.4 SIM-Karten**

Unter dem Menüpunkt "SIM-Karten" erhalten Sie eine Auflistung aller SIM-Karten. Es können zu jeder SIM-Karte der aktuelle Daten- und SMS Verbrauch, sowie alle nötigen Informationen (IMSI, Label, Daten, SMS, ICCID, Status, Produkt, IMEI Lock) eingesehen werden. Wir bieten Ihnen die Möglichkeit diese Information als CSV-Datei zu downloaden.

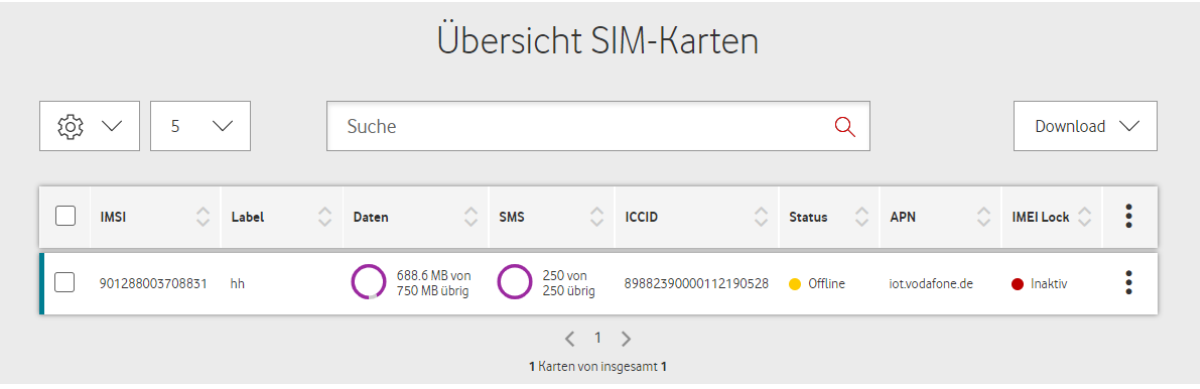

Durch das auswählen mehrerer SIM-Karten, können Sie eine Massenänderung durchführen. Dies ist für maximal 100 SIM-Karten gleichzeitig möglich. Mit einer Massenänderung können Sie die SIM-Karten aktivieren/deaktiviere, den IMEI-Lock aktivieren/deaktivieren sowie Datenvolumen und SMS-Volumen nachbuchen.

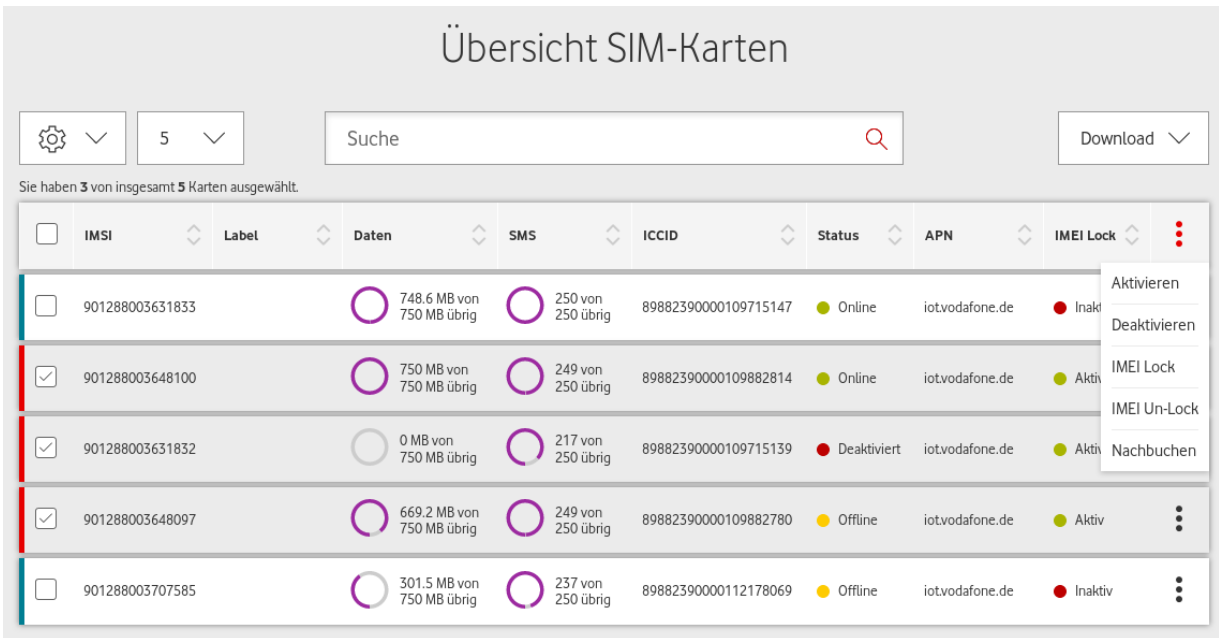

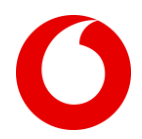

Außerdem haben Sie die Möglichkeit Filter-Optionen zu setzten, um die Tabelle individuell nach Ihrem Bedarf auszurichten. Hier können Sie auch die Anzahl der aufgelisteten SIM-Karten individuell anpassen.

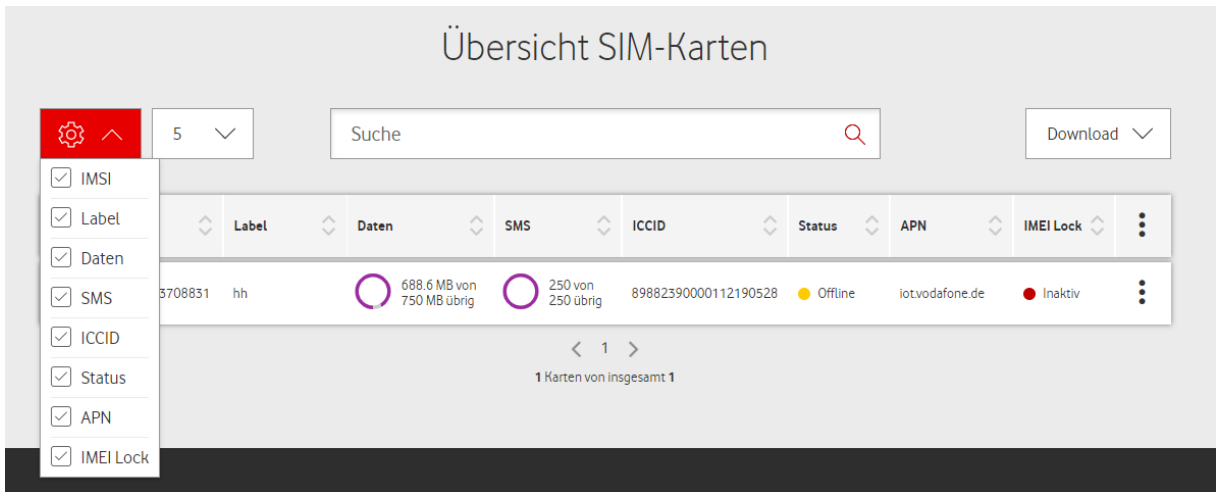

#### <span id="page-11-0"></span>**6.4.1 SIM-Details**

Mit Klick auf die einzelne SIM-Karte (IMSI), öffnen sich die Detail Informationen. Hier haben Sie einen Überblick über die aktuelle Laufzeit, den aktuellen Datenverbrauch sowie das SMS-Volumen.

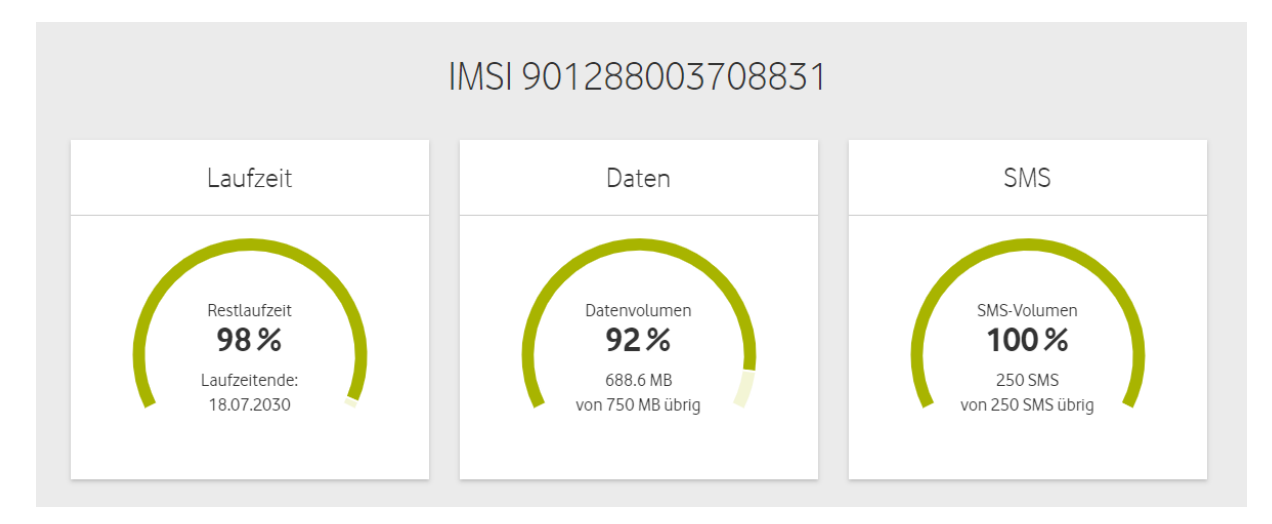

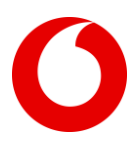

Weitere Details, die eingesehen werden können, sind die Netzwerkparameter. Hier können Sie unter den "SIM-Details" den Status der SIM-Karte einsehen, sprich ist die SIM-Karte aktiv/ inaktiv. Außerdem haben Sie die Möglichkeit, das Label der SIM-Karte zu ändern, dadurch können sie Ihre SIM-Karten individuell benennen, um eine bessere Übersicht zu erhalten.

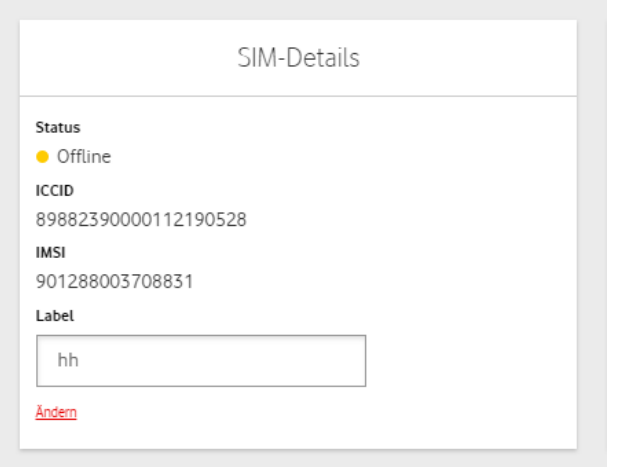

Unter der Rubrik "Netzwerk-Status" haben Sie weitere Details zu Ihrer SIM-Karte. Hier wird Ihnen unter anderem angezeigt, ob der IMEI Lock aktiv/inaktiv ist. Das Feld Operator & Land zeigt Ihnen an, in welchem Netz Ihre SIM-Karte derzeit aktiv ist.

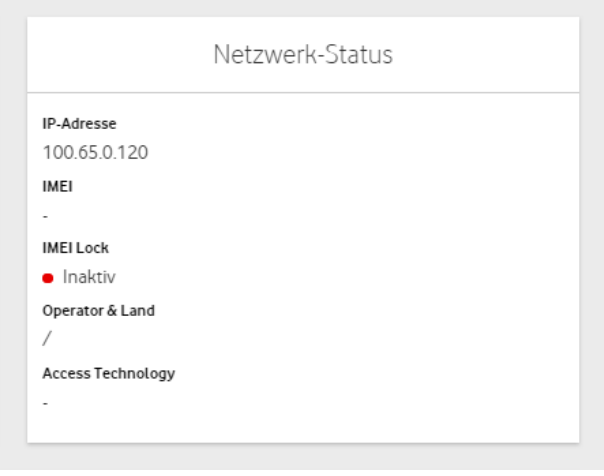

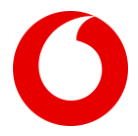

Zudem haben Sie hier verschiedene Optionen Ihre SIM-Karte zu verwalten. Hier können Sie einen IMEI Lock aktivieren sowie die SIM-Karte deaktivieren. Zusätzlich bieten wir Ihnen hier die Möglichkeit Daten- und SMS-Pakete nachzubuchen, sofern die inkludierten Basisleistungen verbraucht sind. Diese Einstellungen beziehen sich ausschließlich auf die ausgewählte SIM-Karte.

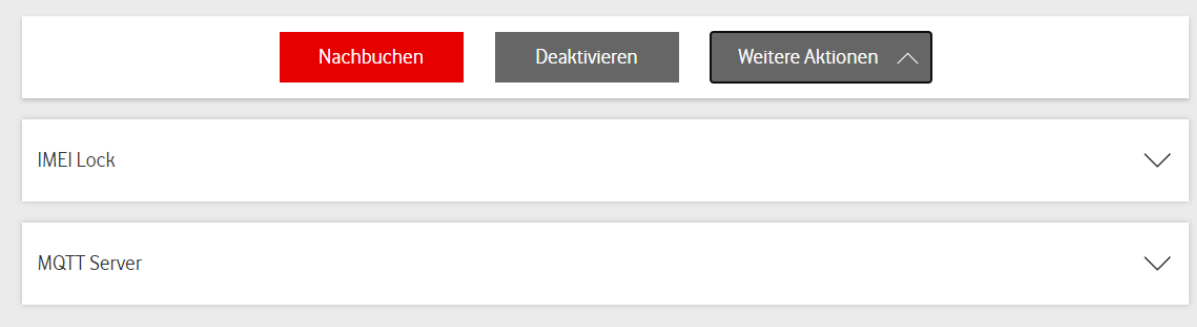

Im nächsten Abschnitt können Sie zwischen vier verschiedenen Reitern wählen.

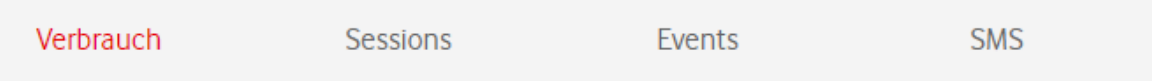

Unter dem Reiter "Verbrauch" erhalten Sie eine Übersicht des verbrauchten Datenvolumens und der verbrauchten SMS innerhalb der letzten 6 Monate.

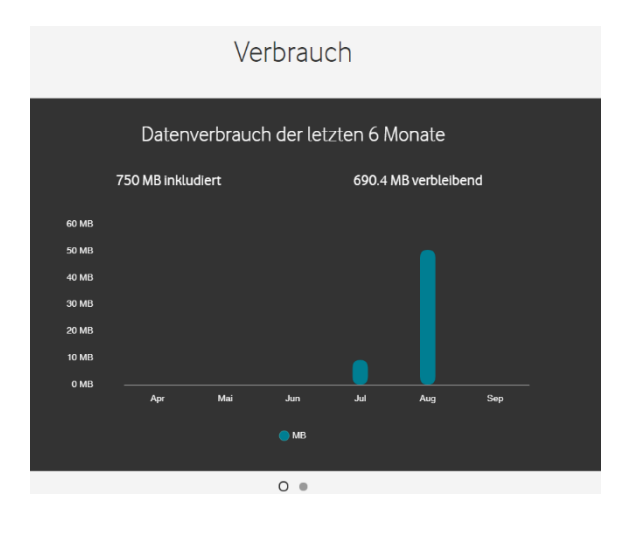

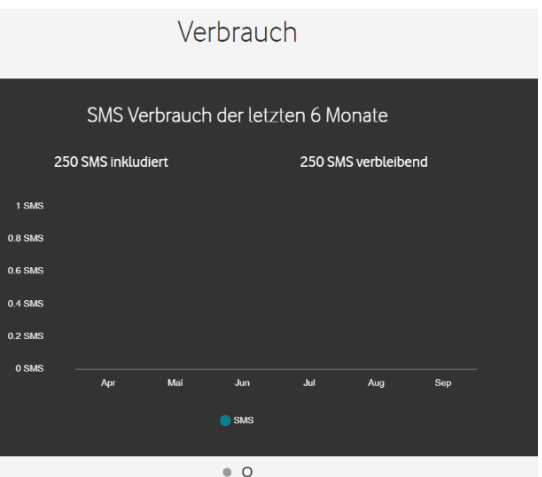

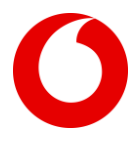

Unter dem Reiter "Sessions" erhalten Sie eine Auflistung der aufgebauten Datenverbindungen zu Ihrer SIM-Karte, mit Angabe des APNs und des Start- und Endzeitpunktes sowie den jeweiligen Datenverbrauch Rückwirkend bis zu 3 Monaten.

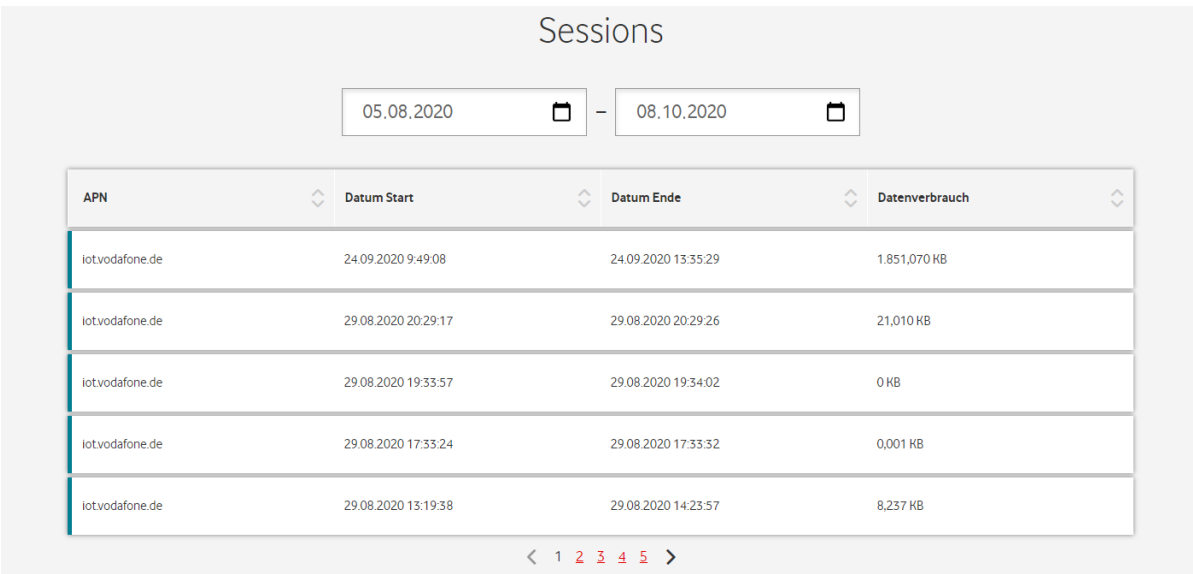

Unter dem Reiter "Events" finden Sie die Historie von Administrativen Vorgängen, die bei der entsprechenden SIM-Karte durchgeführt wurden.

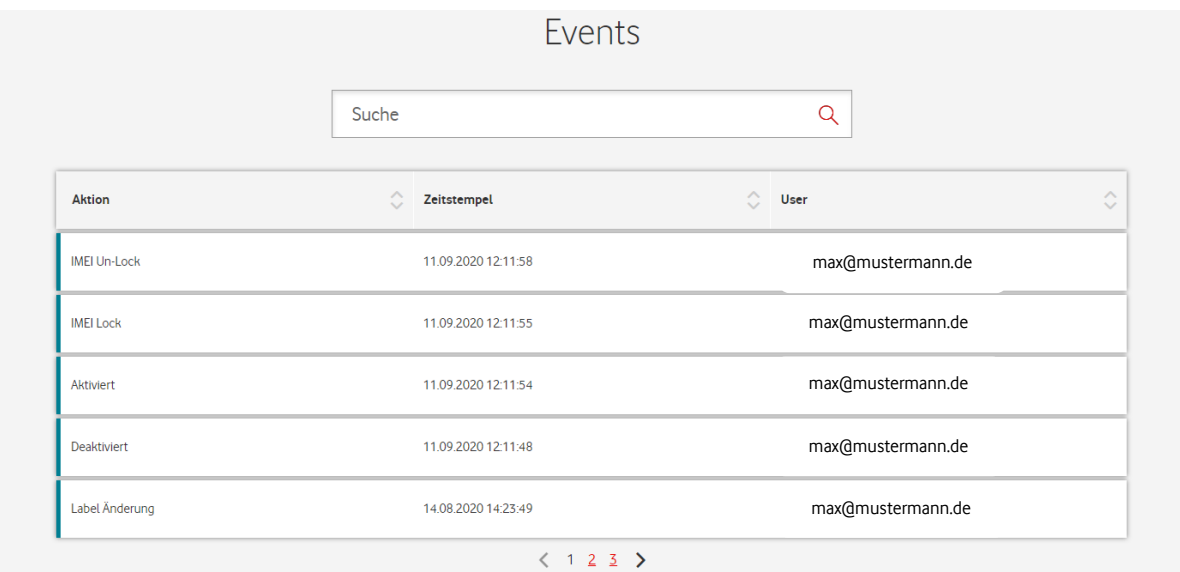

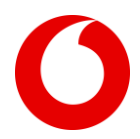

Unter dem Reiter "SMS" haben Sie die Möglichkeit eine SMS-MO zu verschicken. Weitere Details finden Sie unter dem Punkt 5.2 "SMS Versand".

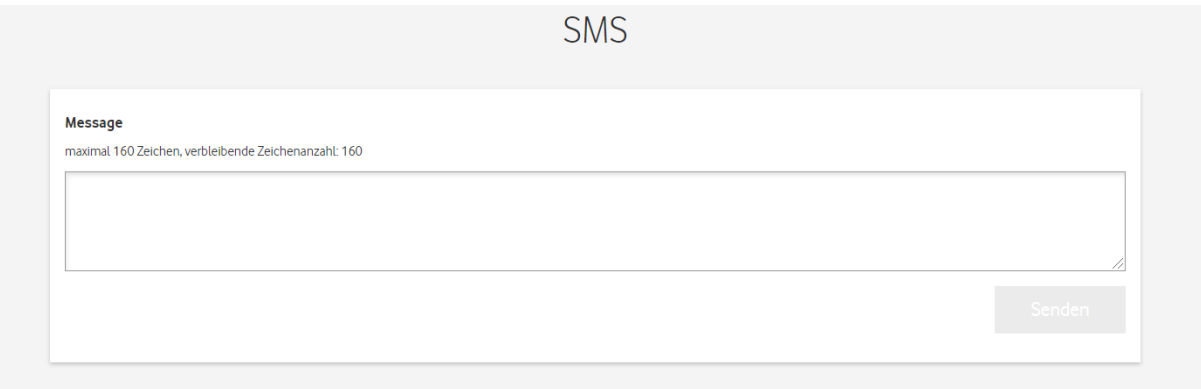

#### <span id="page-15-0"></span>**6. 5 Bestellungen**

Unter dem Menüpunkt "Bestellungen" werden alle von Ihnen getätigten Bestellungen dokumentiert. Hier haben Sie eine Übersicht über offene und abgeschlossene Bestellungen. Zu jeder abgeschlossenen Bestellung können alle nötigen Daten (Bestellnummer, Rechnungsnummer, Bestelldatum, Status, Trackingnummer, Art der Bestellung, Bestellbetrag (brutto), Anzahl SIM- Karten) eingesehen werden. Zudem ist es möglich, die dazugehörigen Rechnungen als PDF-Datei herunterzuladen. Auch hier können Sie Filter setzen, um eine individuelle Ansicht zu erhalten. Vodafone speichert Ihre nicht abgeschlossene Bestellung im Warenkorb für maximal fünf Tage. Bestellungen, die auf Grund noch nicht getätigter Zahlungen offen sind, werden nach 14 Tagen von Vodafone storniert.

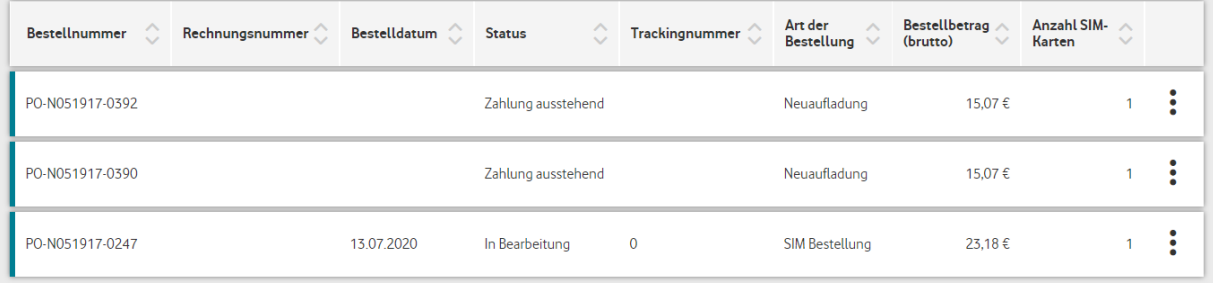

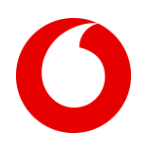

# <span id="page-16-0"></span>**6.6 Konfiguration**

Unter dem Menüpunkt "Konfiguration" können Sie verschiedene Einstellungen vornehmen.

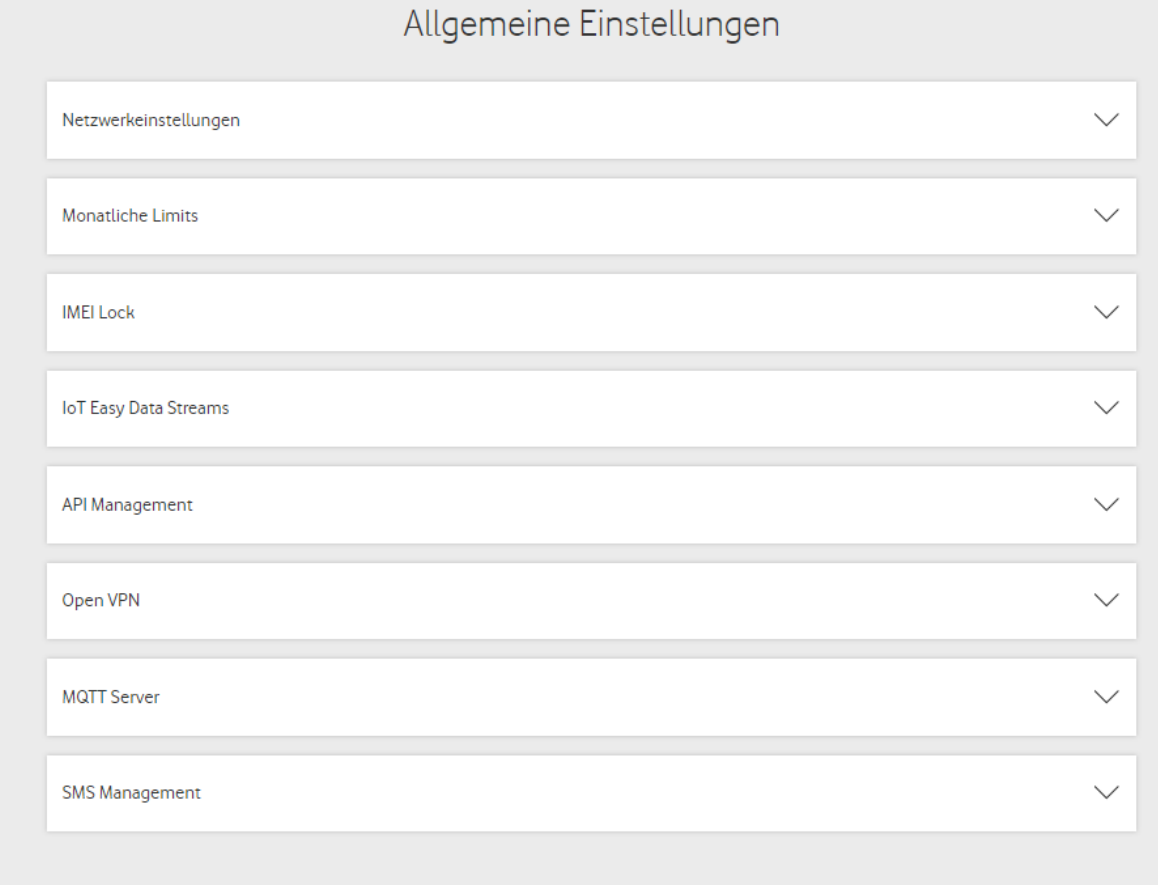

#### <span id="page-16-1"></span>**6.6.1 Netzwerkeinstellungen (APN)**

Unter diesen Punkt finden Sie die jeweiligen Zugangspunkte zu den von Vodafone bereitgestellten Tarifvarianten. Zur Authentifizierung verzichtet Vodafone auf die Eingabe von Username und Passwort sollte Ihre Hardware trotzdem ein Username und Passwort verlangen, finden Sie dies unter den Netzwerkeinstellungen.

#### <span id="page-16-2"></span>**6.6.2 Monatliche Limits**

Hier haben Sie die Möglichkeit ein monatlich einheitliches Datenvolumen-Limit, als auch SMS-Limit für alle SIM-Karten in Ihrem Account festzulegen. Eine erfolgreiche Änderung des SMS-Limits wirkt sich bei SIM-Karten sofort aus. Eine erfolgreiche Änderung des Daten-Limits wirkt sich bei SIM-Karten erst bei neuen Datenverbindungen aus, nicht bei derzeit aktiven Verbindungen. Sollte eine SIM-Karte dieses monatliche Limit erreicht haben, kann die SIM-Karte keine weitere Datenverbindung aufbauen oder SMS versenden. Sie können erst im nächsten Monat wieder eine neue Datenverbindung aufbauen oder SMS versenden, alternativ haben Sie jedoch die Möglichkeit das Limit über alle SIM-Karten aus Ihrem Account zu erhöhen. Haben Sie ein neues Limit gesetzt, so steht Ihnen die entsprechende Differenz zum alten Limit zur Verfügung.

#### <span id="page-16-3"></span>**6.6.3 IMEI Lock**

Unter diesem Punkt haben Sie die Möglichkeit, ein IMEI Lock über alle SIM-Karten einzustellen. Diese Einstellung gilt nur für neu hinzukommende SIM-Karten. Bei bestehenden SIM-Karten wird der IMEI Lock Status nicht verändert. Dies können Sie nur unter der Rubrik SIM-Karten nachträglich einstellen. Bei der International Mobile Equipment Identity (IMEI) handelt sich um eine eindeutige Nummer zur Identifizierung von Geräten, die mit einem GSM-Netz verbunden sind. Ist die IMEI Lock Sperre aktiviert kann die SIM-Karte sich nur mit dem zuerst genutzten Gerät verbinden.

#### **Vodafone GmbH**

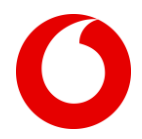

#### <span id="page-17-0"></span>**6.6.4 IoT Easy Data Streams**

Mit dem Service IoT Easy Data Streams haben Sie die Möglichkeit Ihre Datenverbindungen und Events in Echtzeit abzurufen. Wir stellen Ihnen hierzu eine Data-Stream-Dokumentation zur Verfügung.

#### <span id="page-17-1"></span>**6.6.5 API Management**

Vodafone bietet Ihnen eine REST API-Schnittstelle für die Einbindung in externe Kundensysteme an. Die bereitgestellte REST API ermöglicht Ihnen den Zugriff auf sämtliche Kundenfunktionen des IoT Easy Connect Portals. Sie können einen API-User auf dem IoT Easy Connect Portal unter der Rubrik Account verwalten/ Benutzer anlegen. Eine API- Schnittstellendokumentation finden Sie unter folgendem Link: [https://api.ioteasyconnect.de/api/doc.](https://api.ioteasyconnect.de/api/doc)

#### <span id="page-17-2"></span>**6.6.6 Open VPN**

Hier finden Sie eine Beschreibung wie Sie Open VPN installieren. Mehr Informationen zu Open VPN finden Sie unter dem Punkt 5.8 "Open VPN".

#### <span id="page-17-3"></span>**6.6.7 MQTT Server**

Um MQTT nutzen zu können, müssen Sie hier einen Zugang für den Account anlegen. Dafür müssen Sie lediglich ein Passwort festlegen. Sobald Sie das Passwort festgelegt haben, werden Ihnen die nötigen Informationen (Servername, Server-URL, Benutzername) bereitgestellt. Um nun den MQTT Service für die einzelne SIM-Karte nutzen zu können, müssen Sie unter den SIM-Details/ weitere Aktionen ein Passwort festlegen.

#### <span id="page-17-4"></span>**6.6.8 SMS Management**

Hier haben Sie die Möglichkeit eine SMS-MO an eine frei konfigurierbare IP/ URL weiterzuleiten.

#### <span id="page-17-5"></span>**6.7 Account verwalten**

Unter dem Menüpunkt "Account verwalten", können Sie Ihre Account- und Benutzerdaten verwalten. Außerdem finden Sie hier eine Übersicht über vorhandene Benutzer und weitere Informationen (Status, E-Mail, Anrede, Vorname, Nachname, Telefonnummer, Rolle, Benachrichtigung). Zudem können Sie neue Benutzer hinzuzufügen und verschiedene Rollen zuteilen.

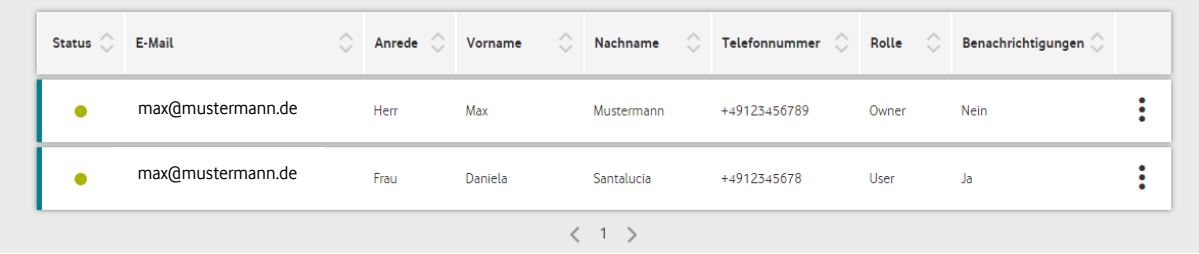

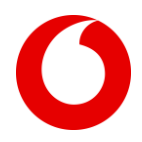

In der folgenden Übersicht erhalten Sie detaillierte Informationen über die Benutzerberechtigungen:

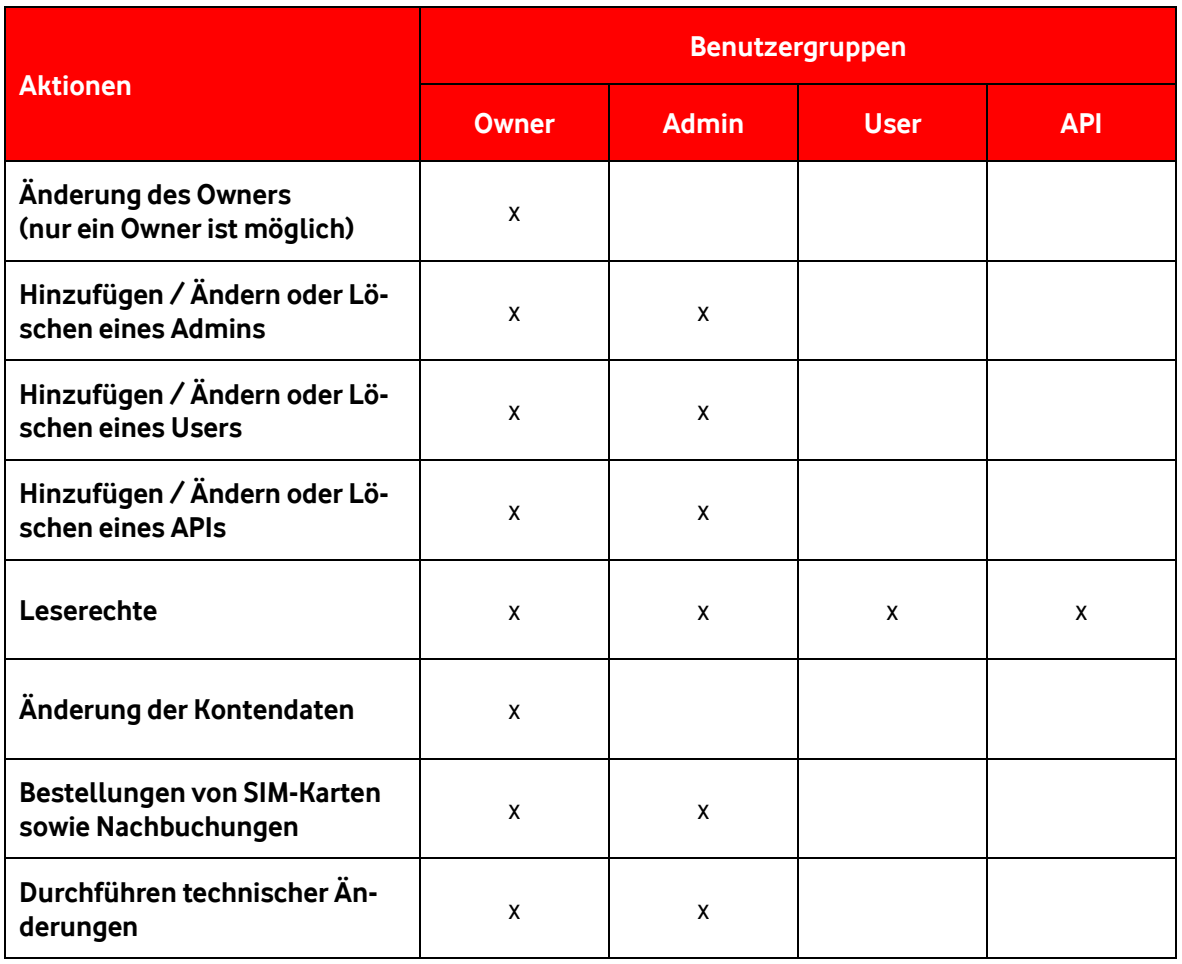

#### <span id="page-18-0"></span>**6.8 Hilfe und Support**

Im Bereich Hilfe und Support können Sie zwischen dem Reiter Info Center und Web Tickets wählen. Unter dem Reiter Info Center stellen wir Ihnen technische Dokumentationen sowie unsere Frequently Asked Questions (FAQs) zur Verfügung. Außerdem können Sie von hier aus zu unserer Netzabdeckung und der aktuellen Roamingliste gelangen. Benötigten Sie Hilfe und das Problem kann nicht mittels der FAQs gelöst werden, so besteht die Möglichkeit ein Web Ticket zu erstellen. Das Web Ticket ist ein Kundenformular, in welchem Sie Ihr Problem schildern können und individuelle Beratung erhalten. Falls Sie kein Zugriff auf das IoT Easy Connect Portal haben, senden Sie bitte eine E-Mail mit Ihrem Anliegen an [service@ioteasyconnect.de.](mailto:support@ioteasyconnect.de) Anfragen können ausschließlich über die beiden genannten Kanäle beantwortet werden. Vodafone wird Sie bei übergreifenden Störungen proaktiv per E-Mail Informieren, sofern Sie der Benachrichtigung zugestimmt haben.

#### <span id="page-18-1"></span>**6.9 Warenkorb**

Sie haben die Möglichkeit direkt eine neue Bestellung im Warenkorb auszulösen. Weitere Informationen zur Bestellung finden sie unter Punkt 3 "Bestellvorgang".

# <span id="page-18-2"></span>**7 Server und Systemkomponenten**

#### <span id="page-18-3"></span>**7.1 Betrieb**

Alle Dienste, die zum Betrieb des Produktes IoT Easy Connect notwendig sind, werden redundant innerhalb eines TÜV zertifizierten Rechenzentrums zur Verfügung gestellt. Moderne Firewall Technologie sowie DDOs Schutzmaßnahmen sichern die Dienste vor Angriffen und unberechtigten Zugriffen ab. Die Internetanbindung des Rechenzentrums ist mehrfach redundant.

#### **Vodafone GmbH**

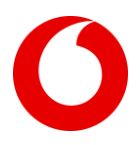

## <span id="page-19-0"></span>**7.2 Wartung**

Durch mögliche Wartungsarbeiten kann es zu temporärer Einschränkung des IoT Easy Connect Portals kommen. Wartungen der Systeme werden zyklisch durchgeführt und via E-Mail frühzeitig angekündigt, sofern Sie der Benachrichtigung zugestimmt haben. Bei kritischen Sicherheitslücken werden auch kurzfristige Wartungsfenster kommuniziert um die Sicherheit und Stabilität der Systeme gewährleisten zu können.